# **はじめに**

このマニュアルは、企業展示登録に申し込まれた方が、 ポータルサイト上で行う操作について解説する文書です。

要旨集に掲載する広告原稿と、ポータルサイトに掲載する企業バナーデータ は、 ポータルサイトではなくメールにて送付下さい[\(11th-conf@khjosen.org](mailto:11th-conf@khjosen.org))

1

詳細は別途通知いたします。

# **アカウント作成(企業展示登録者)**

1⃣企業展示希望でまだ申込がお済みでない方は、 まず[、企業展示要領](http://khjosen.org/event/conference/11th_Con/kenkyu11_companydisplay_guidelines.pdf)をご確認の上、申込用紙([PDF](http://khjosen.org/event/conference/11th_Con/kenkyu11_companydisplay_registration_form.pdf)・ [Word](http://khjosen.org/event/conference/11th_Con/kenkyu11_companydisplay_registration_form.docx)) を [11th-conf@khjosen.org](mailto:11th-conf@khjosen.org) までお送り下さ い。

2⃣申込を確認しましたら、学会事務局より招待メール をお送りします。(右画像) ※申込用紙の「無料枠による参加予定者 (1~3人)」 に記載されたメールアドレスに送付されます

3⃣招待メールに記載されたポータルサイト専用URL ( <https://khjosen11.award-con.com/LOGIN.php> ) にアクセスします。

## 招待メールの文面(一例)

## 【環境放射能除染研究発表会】招待メールをお送り致します ⊅

AWARD <no-reply@award-con-1.sakura.ne.jp> To 自分, award, maruyama \*

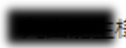

環境放射能除染研究発表会へ招待致します。 下記のリンクよりこのメールを受信したアドレスでアカウントを作成して下さい。 https://khjosen11.award-con.com/LOGIN.php

作成したアカウントでログイン後、「参加登録」リンクより登録を行ってください。

ご不明な点やご質問等ございましたら、11th-conf@khjosen.orgまでご連絡ください。

環境放射能除染研究発表会 〒305-0061 茨城県つくば市稲荷前24-10 A102 E-mail: 11th-conf@khjosen.org https://dev.award-con.com/

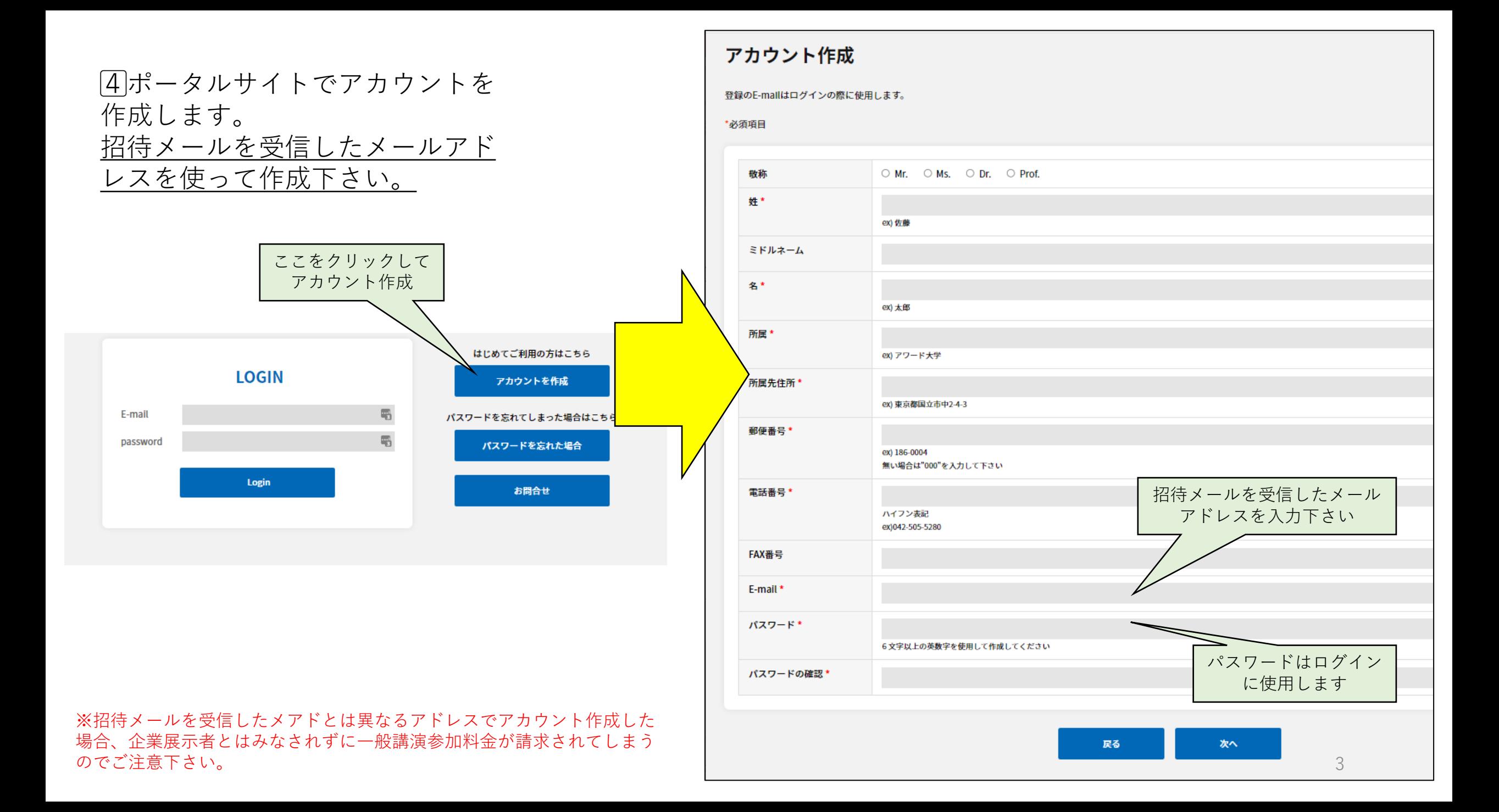

## 55登録したメールアドレスへ<mark>承認用URL</mark>が送信 されます。メール内のURLをクリックします。

### 【環境放射能除染研究発表会】参加仮受付完了のお知らせ ▶ 图 N-V-X

AWARD <no-reply@award-con-1.sakura.ne.jp>

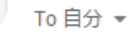

環境放射能除染研究発表会のアカウント作成仮受付が完了いたしましたのでお知らせいたします。

以下URLにアクセスしアカウント作成を完了させてください。 本メールにお心当たりのない場合は破棄して頂けますようお願いいたします。

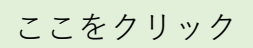

6⃣メールアドレスと設定したパスワードを入力 しログインしてください。

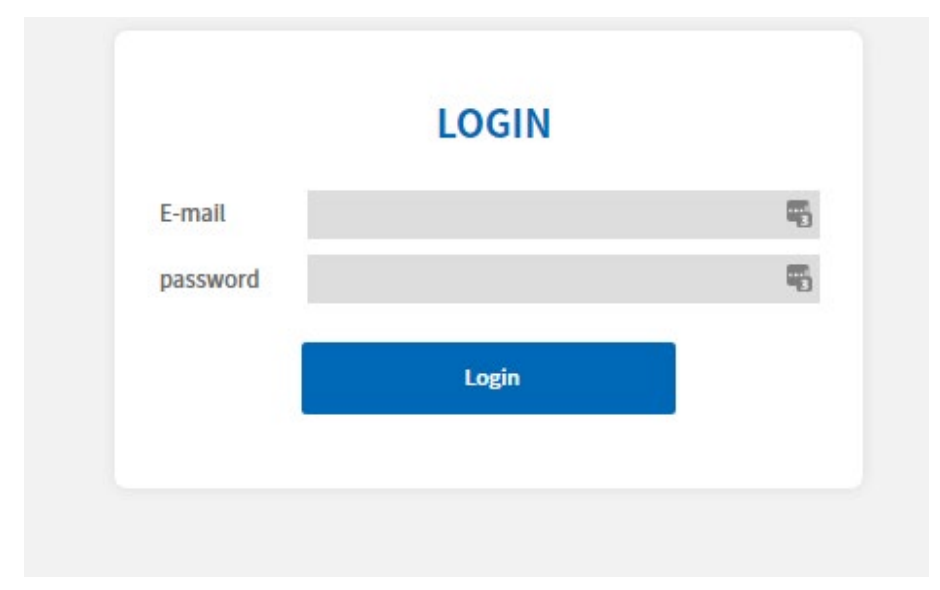

https://khjosen11.award-con.com/regist/?language=2&token=16 48952ff5e5bf0c6cabfbf85e8414f

ご不明な点やご質問等ございましたら、11th-conf@khjosen.orgまでご連絡ください。

環境放射能除染研究発表会 〒305-0061 茨城県つくば市稲荷前24-10 A102 E-mail: 11th-conf@khjosen.org https://dev.award-con.com/

**参加登録(企業展示登録者)**

トップページ プログラム 演題登録 アカウント情報 参加登録 ここをクリック

7⃣ログインに成功したら、引き続き 参加登録(招待専用)を行います。

トップページまたはメニューバーの 「参加登録」から、 必要事項を記入して、 「確認」をクリックします。

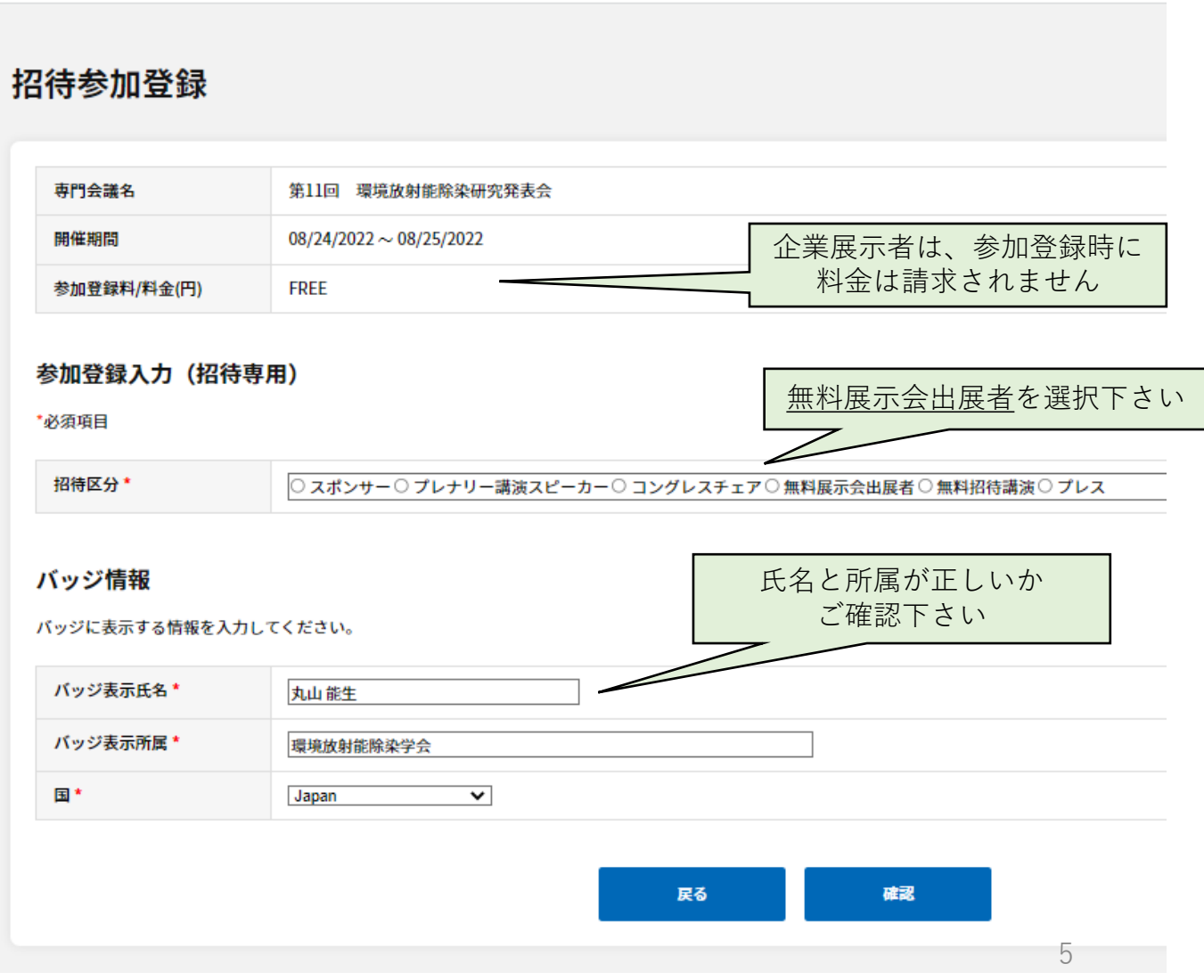

<u>|8</u>|参加登録が完了しますと、<u>確認</u> <u>メール</u>が送付されます(右画像)

発表会当日 は 、上部メニューの 「プログラム 」からプログラムを 閲覧出来ます 。

※プログラム発表データの公開 は 8月19日(金)を予定しております。

(注意 ) 発表会当日 に会場参加される場合 、 <u>QRコード</u>が必要です

確認メール又はポータルサイトの<u>受付QR</u> <u>コード</u>からQRコードをご確認下さい。

発表会当日 は 、QRコードを印刷もしくは スマートフォン 等 で表示して事務局にご 提示下さい 。

【環境放射能除染研究発表会】参加登録完了のお知らせ

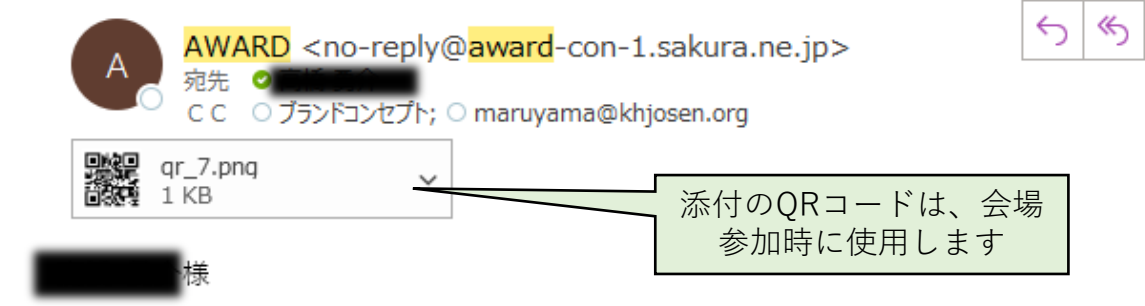

この度は環境放射能除染研究発表会にお申込み頂き、誠にありがとうございます。 下記内容をご確認ください。

#### ◆参加登録内容◆

予約番号:09100007 参加専門会議:第 11 回 環境放射能除染研究発表会 開催日時:2022/08/24~2022/08/25

オンライン会議はマイページ内で開催されます。

開催日時になりましたら、マイページへログインし、プログラムよりオンライン会議へご参加くださ い。

https://khjosen11.award-con.com/LOGIN.php

ご不明な点やご質問等ございましたら、11th-conf@khjosen.org までご連絡ください。

環境放射能除染研究発表会

〒305-0061 茨城県つくば市稲荷前 24-10 A102

E-mail: 11th-conf@khjosen.org

https://dev.award-con.com/

nii 1

04/05 (火)

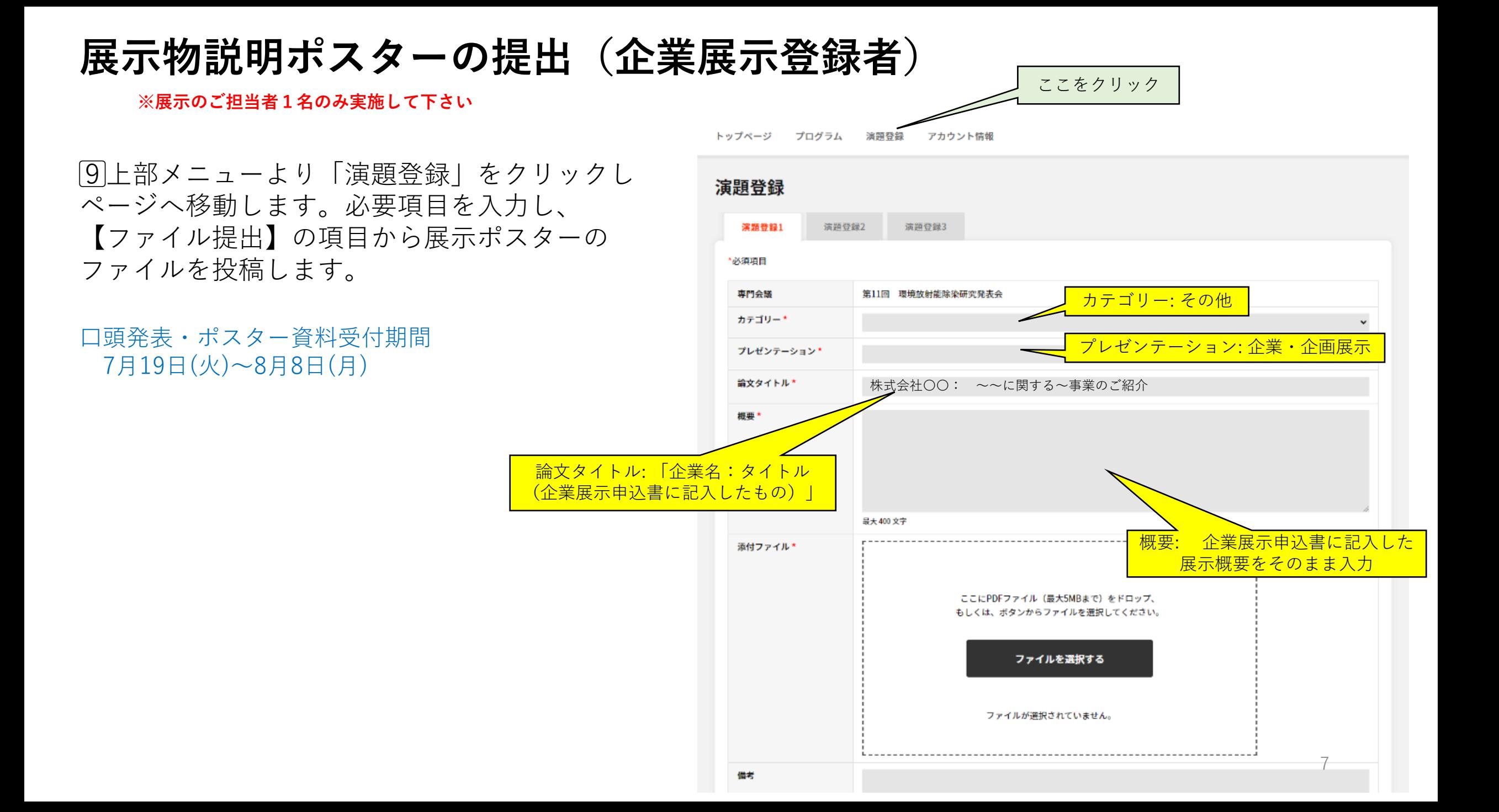

### 著者情報入力

⑩著者情報 を入力するときは 、 まず上部の「所属」の欄に著者・共著者の所属 先を全て追加して下さい。 次に各著者の「所属」の欄に先ほど追加した所 属先 を選択します 。

## (注意 )

企業展示申込書提出 の時点 で無料枠 の参加者 が決まってなかった場合は、<u>無料枠参加者の</u> <u>名前とメールアドレスを「共著者1」「共著者</u> <u>2」にご記入下さい</u>

①画面下部の「投稿」もしくは「変更」 をクリックすることで 、ファイルが投稿 されます 。

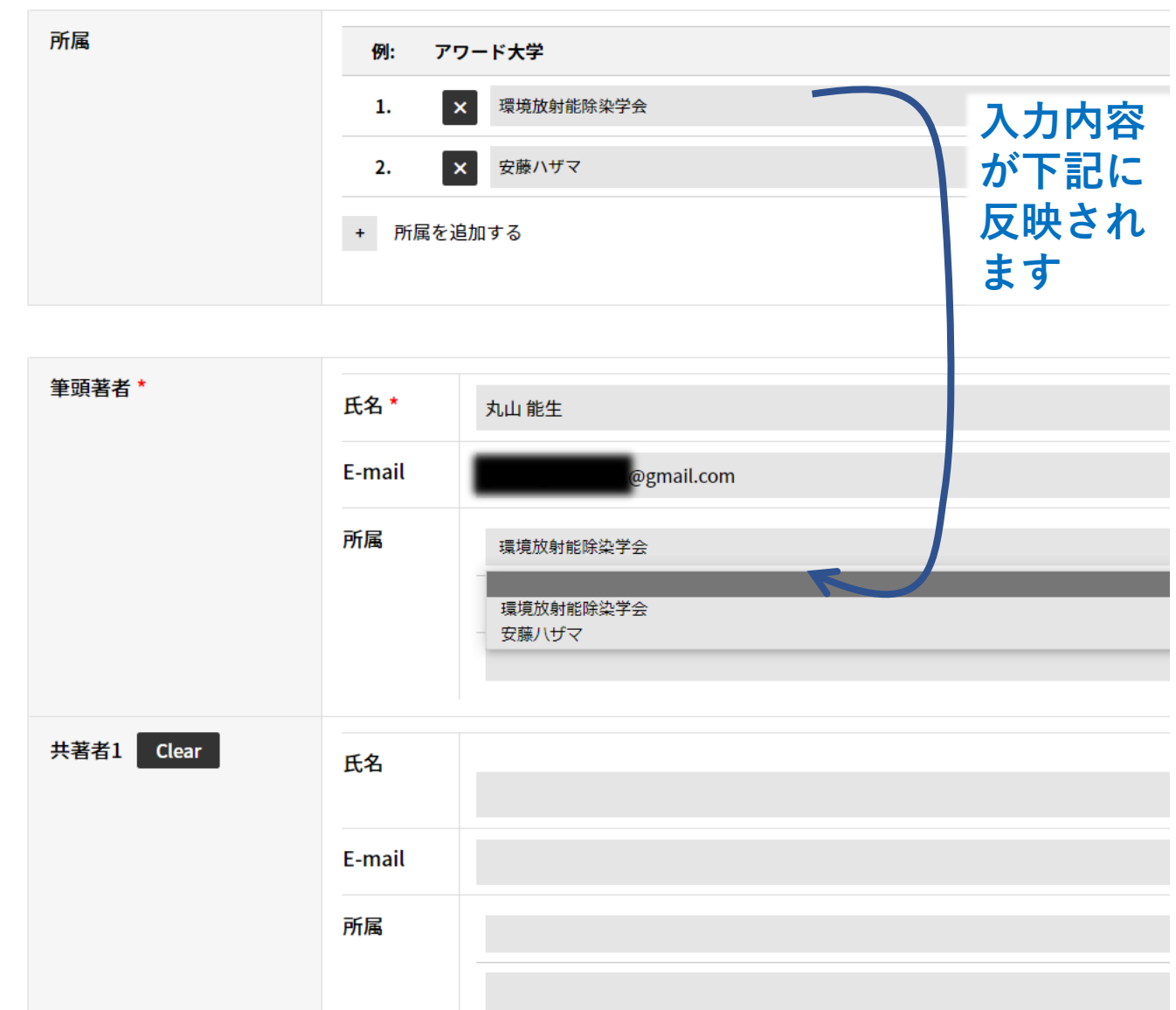

⑫登録メールアドレスへ確認メールが 送信されますので確認します。

【環境放射能除染研究発表会】演題登録完了

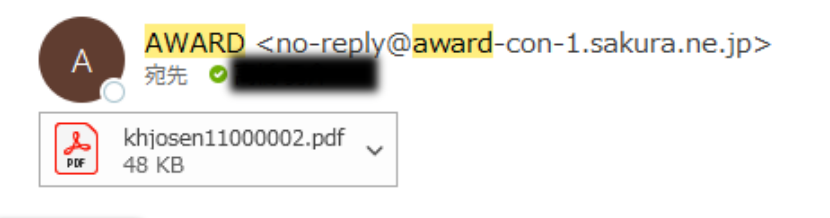

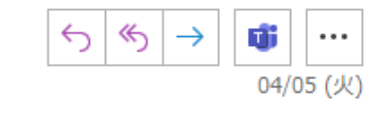

■ PDF を Adobe Acrobat で開く ×

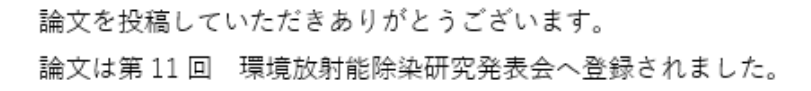

以下の概要情報をご確認下さい。

#### 論文概要

投稿コード #:khjosen11000002

専門会議:第11回 環境放射能除染研究発表会

カテゴリー: その他

プレゼンテーション:口頭発表

論文タイトル:テスト登録です

概要:テストです。

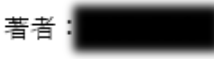

環境放射能除染研究発表会

〒305-0061 茨城県つくば市稲荷前 24-10 A102

E-mail: 11th-conf@khjosen.org

https://dev.award-con.com/